# *Patat!? Wat is dat?*

**Inleiding: Tijdens deze les maken leerlingen kennis met de online programmeertool Scratch, want ze gaan een animatieprogramma maken. Moeilijk? Nee hoor!** 

De leerlingen leren simpele algoritmes bedenken om een verhaal dat zij in gedachten hebben te programmeren. Ook leren zij hoe je een verhaal in stappen kunt bedenken met behulp van een tijdlijn De les heeft zowel doe- als praat opdrachten en is daardoor afwisselend en interactief.

Totale duur: 1 uur.

- Introductie: Aansluiting bij bestaande kennis.
- Verdieping: Uitleg over de mogelijkheden in Scratch.
- Doen: Zelf aan de slag met Scratch.
- Afsluiting

#### **DOEL VAN DE LES**

- Leerlingen leren simpele algoritmes te bedenken.
- Leerlingen leren een verhaal te bedenken waarbij er verschillende stappen worden aangeleerd (het bedenken van vier scenes en deze op een tijdlijn verwerken).
- Leerlingen ervaren dat het belangrijk is om een verhaal eerst uit te werken voor je een animatie film maakt.
- Je werkt aan het leerdoel: kan een 'als-dan' redenering gebruiken bij het formuleren van stappen (computational thinking), en aan de volgende vaardigheden binnen w&t: bronnen gebruiken (vaardigheden) en vernieuwend willen zijn (houding).

#### **VOORBEREIDING**

Van tevoren kun je een aantal dingen doen:

- Lees de handleiding.
- Klik door de slides voor de instructie op het digi-bord.
- Bekijk de opzet die in de Scratch omgeving is gemaakt: bit.ly/rolfrobot
- **Probeer de les zelf uit in Scratch.**
- Print de werkbladen uit.

#### **NODIG TIJDENS DE LES**

 Twee verschillende kleuren stiften voor elk kind of per tweetal als er in groepen wordt gewerkt.

**TIP** 

Als leerlingen een account aanmaken op de Scratch website, dan kunnen zij het verhaal opslaan. Doe dit van tevoren en geef leerlingen (per tweetal) de inloggegevens. Of maak het inschrijven op de website onderdeel van de les.

## **INTRODUCTIE**

#### Slide 1, praten met de klas

Vertel: In deze les gaan we een verhaal bedenken en maken we hier een animatiefilmpje van. Wie weet wat een animatiefilm is? Welke animatiefilms bestaan er? Wie heeft er al eens een animatiefilm gemaakt?

#### Slide 2, praten met de klas

Laat het filmpje zien over een bekende animatiefilm. Bespreek met de leerlingen: Wat valt je op? Zou het moeilijk zijn om een animatiefilm te maken? Wat zou er moeilijk zijn?

#### Slide 3, luisteren

Vertel: Wij gaan een animatiefilmpje maken in het programma Scratch. Dit is een programma waarin je animaties (poppetjes) kunt programmeren. Dat doe je door digitale legosteentjes in elkaar te klikken. Die legosteentjes vertellen de poppetjes wat ze moeten doen. Hoe ze moeten bewegen, hoe ze eruit moeten zien etc. Het begin van het verhaal is er, maar deze is niet af gemaakt. Dat mag jij doen!

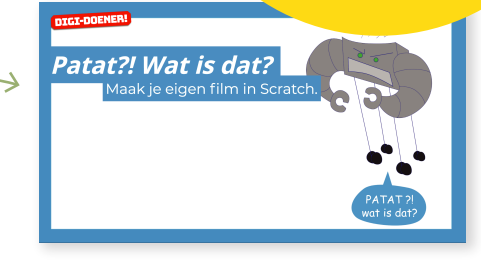

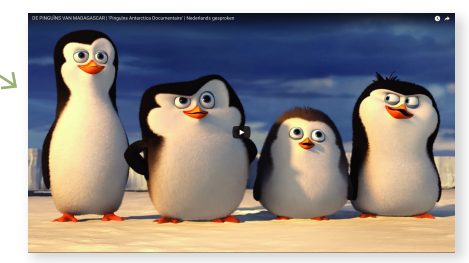

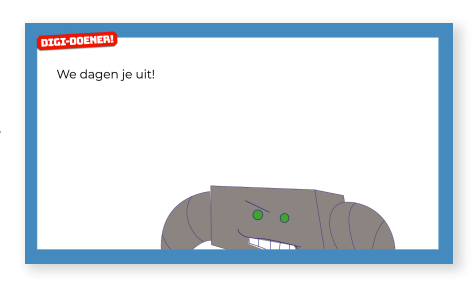

# BOVENBOUW DIGI-DOENER!

#### Slide 4, luisteren

Vertel: Banaan en Mandarijn zitten lekker te kaarten in de kantine van bool.com. Relaxed, het is nog lang geen pauze. Voorlopig geen kans dat iemand ze komt opeten. Dan stormt er ineens een heel chagrijnige Rolf naar binnen. Oh nee, die heeft altiid honger! Wat nu?!

#### Slide 5, luisteren

Vertel: Jullie gaan bedenken hoe het verhaal verder gaat en jullie gaan dit in Scratch animeren. Dit kun je het best in drie stappen doen. Wat zijn de drie stappen? Stap 1: Bedenken wie er in het verhaal voorkomt en wat er gebeurt. Stap 2: Het verhaal op een tijdlijn plaatsen. Stap 3: Het verhaal in Scratch animeren. Laat de leerlingen het werkblad erbij pakken zodat zij er bij de volgende slide mee aan de slag kunnen.

#### **VERDIEPING**

#### Slide 6, doen

Vertel: Bij het bedenken van een verhaal is het handig om het verhaal (of het scenario) in vier scenes te bedenken. Bedenk (1) wie de hoofdpersonen zijn, (2) wat voor plan zij maken, (3) wat er gebeurt als zij het plan uitvoeren en (4) hoe het verhaal afloopt. Geef een plenair voorbeeld, eventueel met de hulp van een leerling. Vertel: Bedenk per scene hoe de hoofdpersonen er uitzien. In Scratch noemen we dat het uiterlijk. We hebben een heleboel tekeningen voor je gemaakt. Hier kun je zelf uit kiezen! Laat de leerlingen max. 10 minuten werken aan de vier scenes.

#### Slide 7, luisteren

Vertel: Vervolgens kun je dit scenario op een tijdlijn zetten. De eerste scene is alvast voor je gemaakt. Kijk van links naar rechts. De nummers zijn seconden. De drie hoofdpersonen hebben ook elk een eigen lijn. Wijs dit aan als leerkracht, zodat de leerlingen weten waar ze naar moeten kijken.

Vertel: Je ziet de volgorde van de teksten die verschijnen als je de hele tijdlijn van links naar rechts bekijkt. Je ziet ook dat er soms een wachttijd is. Dat zijn de gele balkjes. Dan wacht de sprite (zo heet een poppetje in Scratch) tot de andere klaar is.

Vraag: Waarom zou de ene sprite moeten wachten op de andere? Anders praten ze allemaal tegelijk en klopt het verhaal niet.

#### Slide 8, luisteren

Vertel en doe plenair voor: Als je dat allemaal hebt gedaan, dan kun je het in Scratch verwerken. We hebben in Scratch drie sprites voor je klaargezet. Per hoofdpersoon of per sprite is er één los stuk code. Vergelijk het met de tijdlijn. Zie je dat de opgetelde seconden overeenkomen?

#### Slide 9, luisteren

Vertel en doe plenair voor: In ieder blokje staat ook welk uiterlijk de sprites hebben. Als je op het pijltje naast de gekozen uiterlijk klikt,

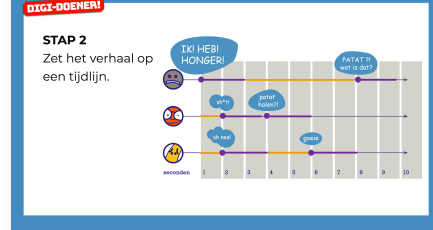

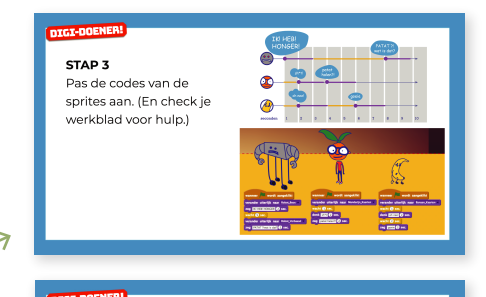

STAD 3 as de codes van de sprites aan. (En check je erkblad voor hulp.)

2

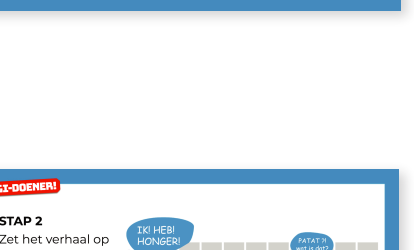

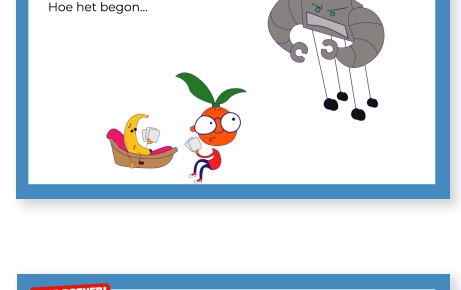

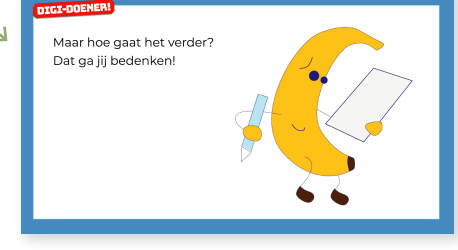

STAD1

.<br>Maak een verhaal in 4 scenes En bedenk per scene hoe de noofdpersonen eruit zien

# **DOEN**

### Slide 10, doen

Vertel: Nu mogen jullie zelf aan de slag! Verwerk het verhaal dat jullie net hebben bedacht in de lege tijdlijn op je werkblad en animeer het verhaal in Scratch.

#### Slide 11, praten met de klas

Vraag: Wie wil zijn of haar verhaal laten zien?

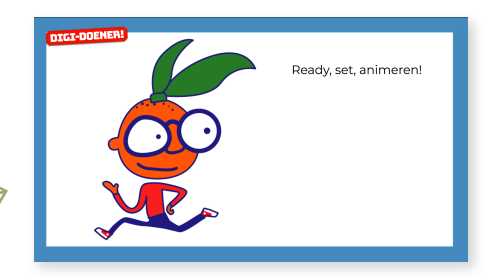

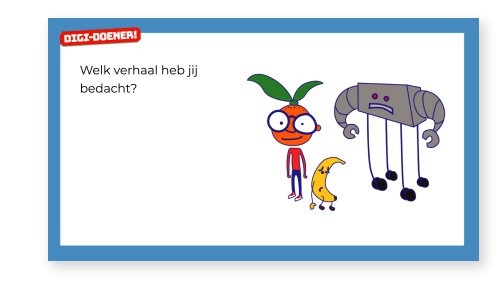